**بسمه تعالی**

**راهنمای درخواست و ثبت نمره دروس معرفی به استاد بصورت اینترنتی :**

**-1 ثبت در خواست از طرف دانشجو در پنل دانشجو و کلیک روی گزینه ارسال جهت بررسی:**

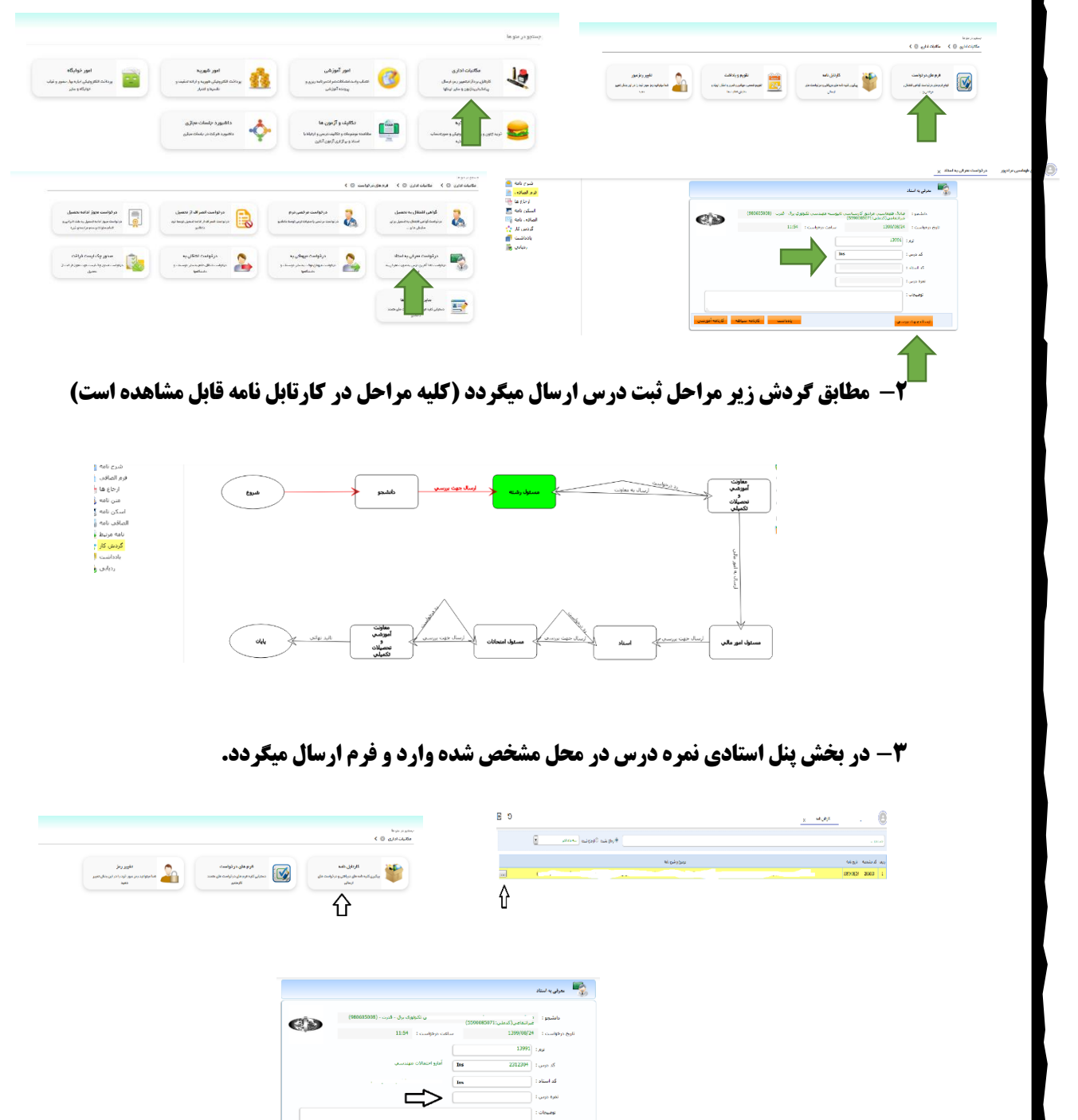

 $\overline{\hat{r}}$ 

ang ang ang pagkalang ang pag-

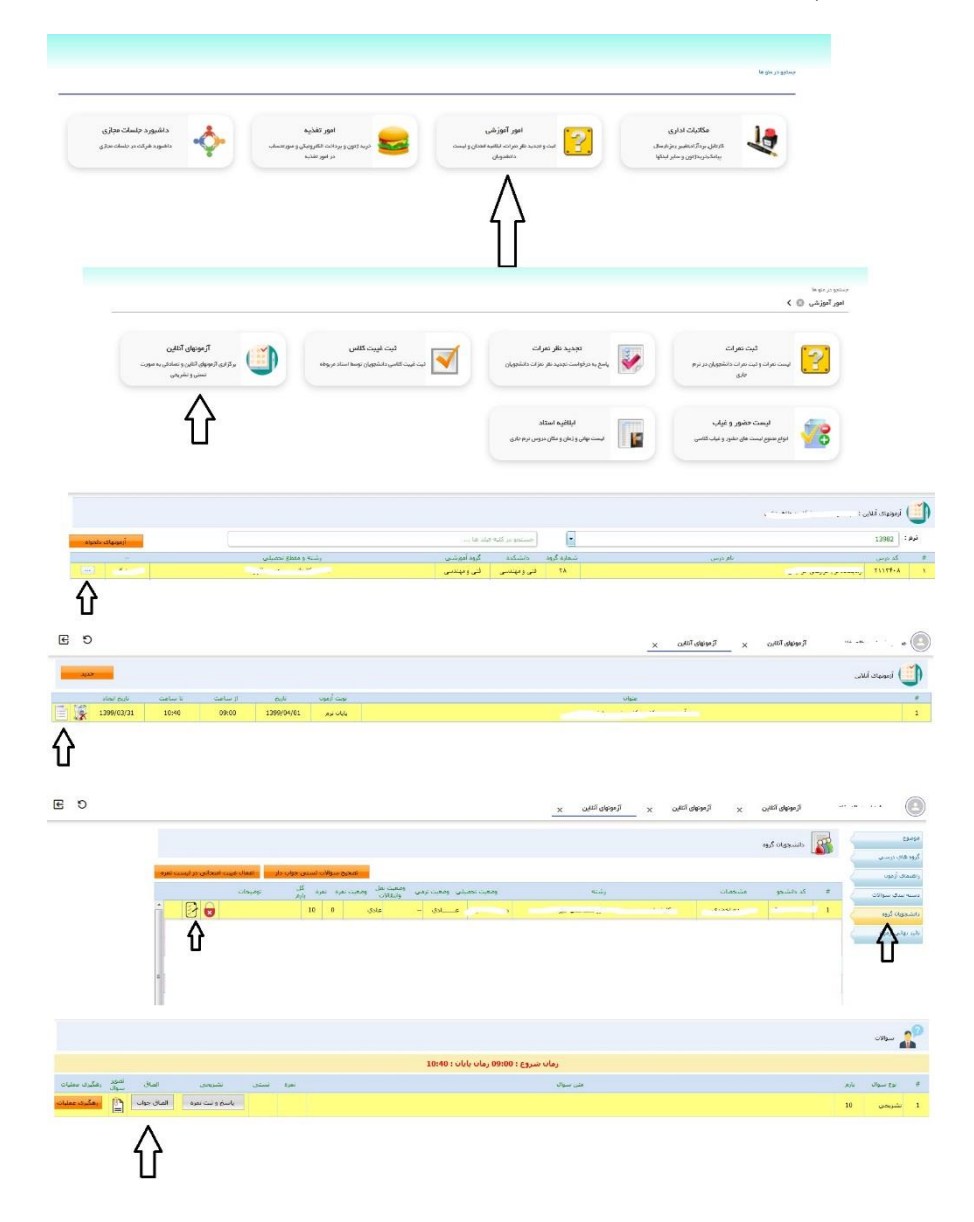

**-4 برای مشاهده پاسخنامه امتحان درس معرفی به استاد ، لطفا مطابق شکل زیر اقدام بفرمایید.**

 **با تشکر**

 **امور انفورماتیک دانشگاه**